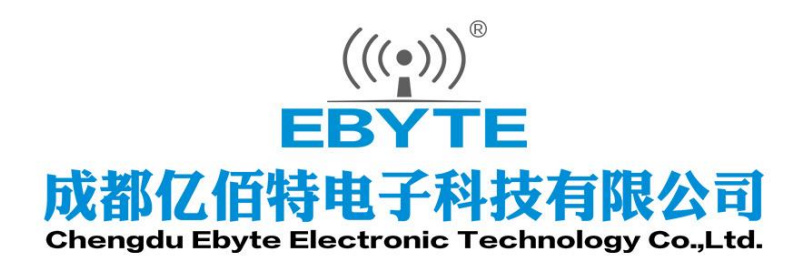

j.

# Wireless Modem

# 用户使用手册

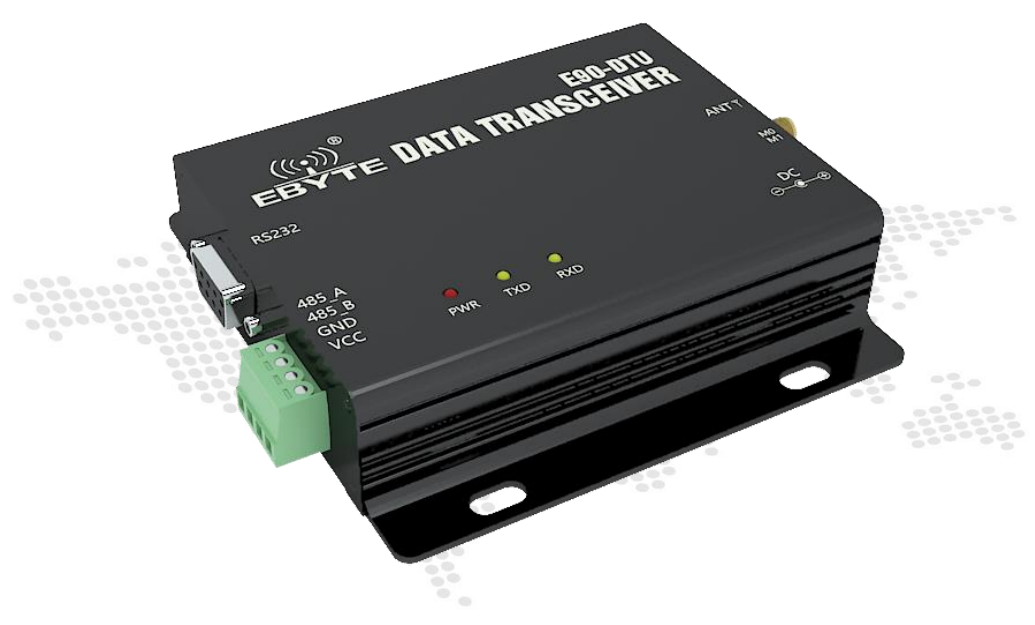

**E90-DTU(400SL37)**

本说明书可能会随着产品的改进而更新,请以最新版的说明书为准 成都亿佰特电子科技有限公司保留对本说明中所有内容的最终解释权及修改权

## 目录

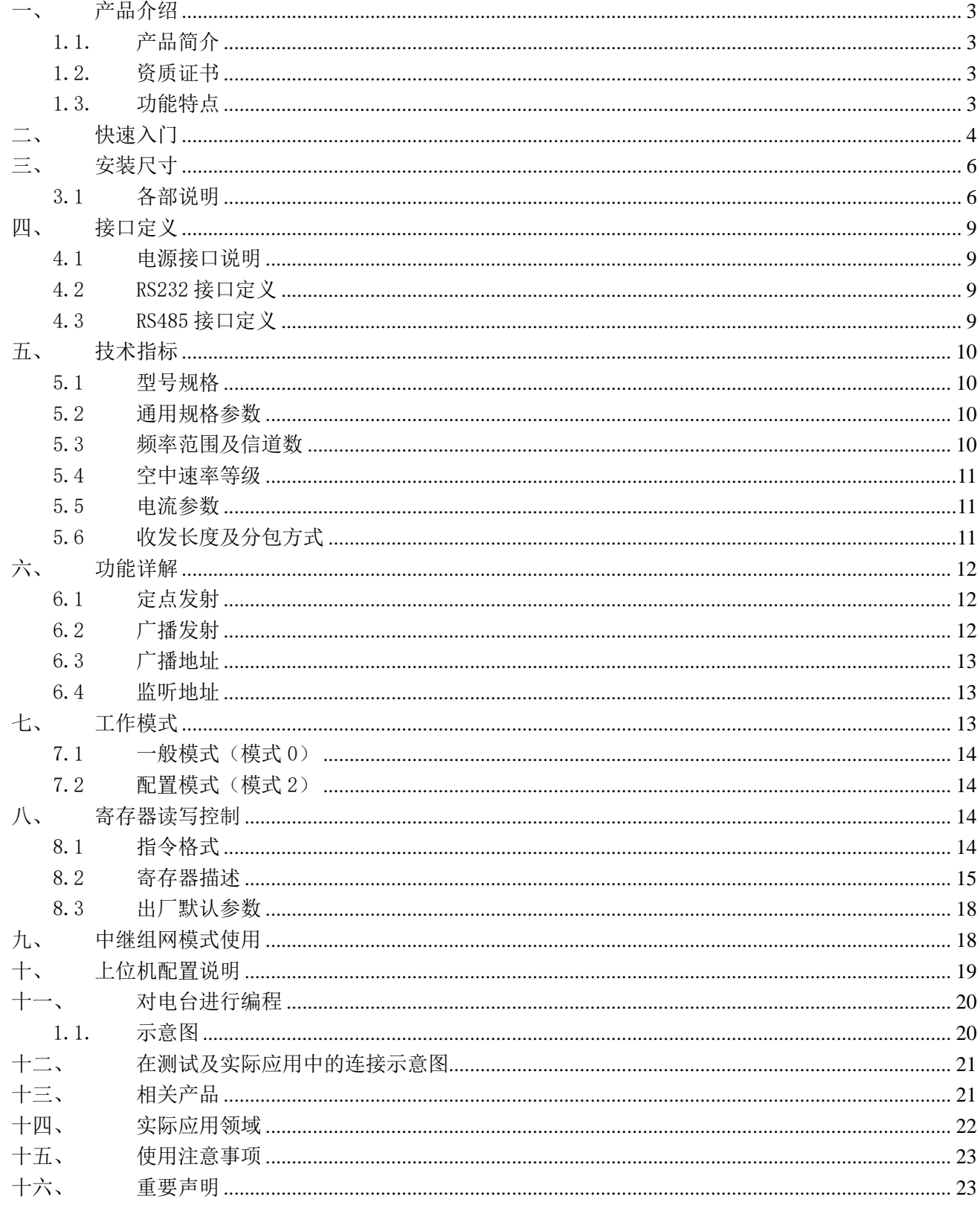

## <span id="page-2-0"></span>一、 产品介绍

<span id="page-2-1"></span>1.1. 产品简介

E90-DTU(400SL37) 是采用军工级 LoRa 调制技术的数传电台,具有多种传 输方式,工作在(410.125MHz<sup>~</sup>493.125MHz)频段(默认 433.125MHz), 电台提 供透明 RS232/RS485 接口,支持 10~36V 电压输入。LoRa 直序扩频技术将带来 更远的通讯距离,抗干扰能力强的优势。模块具有软件 FEC 前向纠错算法,其 编码效率较高,纠错能力强,在突发干扰的情况下,能主动纠正被干扰的数据 包,大大提高可靠性和传输距离。在没有 FEC 的情况下,这种数据包只能被丢 弃。电台具有数据加密功能。电台在空中传输的数据,具有随机性,通过严密

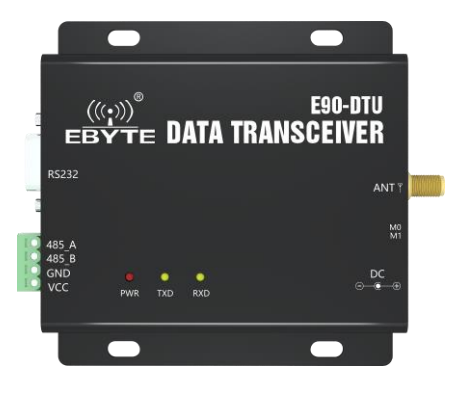

的加解密算法,使得数据截获失去意义。支持分包长度设定,支持不同的实时性和数据包。

无线数传电台作为一种通讯媒介,与光纤、微波、明线一样,有一定的适用范围:它提供某些特殊条件下专网中监控信 号的实时、可靠的数据传输,具有成本低、安装维护方便、绕射能力强、组网结构灵活、覆盖范围远的特点,适合点多而分 散、地理环境复杂等场合,可与 PLC, RTU, 雨量计、液位计等数据终端相连接。

#### <span id="page-2-2"></span>1.2. 资质证书

E90-DTU 已获得 "无线电发射设备型号核准证",其核准代码为: CMIIT ID:2017FP5780。 E90-DTU 已获得 "防爆合格证", 其编号为: 检测字 第 201711000975 号 。 E90-DTU 已获得 中测院核发的 "静电浪涌检测报告",其编号为: CNEx18.1461 。 E90-DTU 已获得 "外观设计专利证书",其专利号为: ZL 2016 3 0501980.3 。 E90-DTU 已获得 "实用新型专利证书",其专利号为: ZL 2016 2 1410691.3 。 E90-DTU 已获得 "CE 证书"(欧盟强制性认证),其核查编号为: CCISE180514601V。 E90-DTU 已获得 "FCC 证书"(美国联邦通信委员会认证),其 ID 为: 2ALPH-E90-DTU。 E90-DTU 已获得 "RoHS 证书"(欧盟环保强制认证),其报告编号为: DTI201807025245。

<span id="page-2-3"></span>1.3. 功能特点

- **★** 采用最新 LoRa 技术, 比传统 LoRa 数传电台距离更远, 性能更强大。
- ★ 采用军工级 LoRa 调制技术,具有数据加密,分包长度可设。
- ★ 超大单包,单包最高支持 240 字节,适配 Modbus 协议。
- ★ 简单的高效电源设计,支持电源设配器或压线方式,支持 10~36V 供电。
- ★ 发射功率最高可达 5W。
- ★ 支持 LBT 功能,电台自动根据当前环境噪音强度等待发送。极大的提高模块在恶劣环境下的通信成功率。
- ★ 支持无线发送指令数据包,远程配置或读取无线模块参数。
- ★ 支持通信密钥功能,有效防止数据被截取。
- ★ 可实现多级中继组网。有效扩展通信距离,实现超远距离通信。
- ★ 采用温度补偿电路,频率稳定度优于±1.5PPM。
- ★ 工作温度范围: -40℃~+85℃,适应各种严酷的工作环境,真正的工业级产品。
- ★ 全铝合金外壳, 体积紧凑,安装方便,散热性好;完美的屏蔽设计,电磁兼容性好,抗干扰能力强。
- ★ 电源逆接保护、过接保护、天线浪涌保护等多重保护功能,大大增加了电台可靠性。
- ★ 强大的软件功能,所有参数可通过编程设置: 如功率、频率、空中速率、地址 ID 等。
- <span id="page-3-0"></span>★ 内置看门狗,并进行精确时间布局,一旦发生异常,模块将自动重启,且能继续按照先前的参数设置继续工作。

## 二、 快速入门

您需要准备

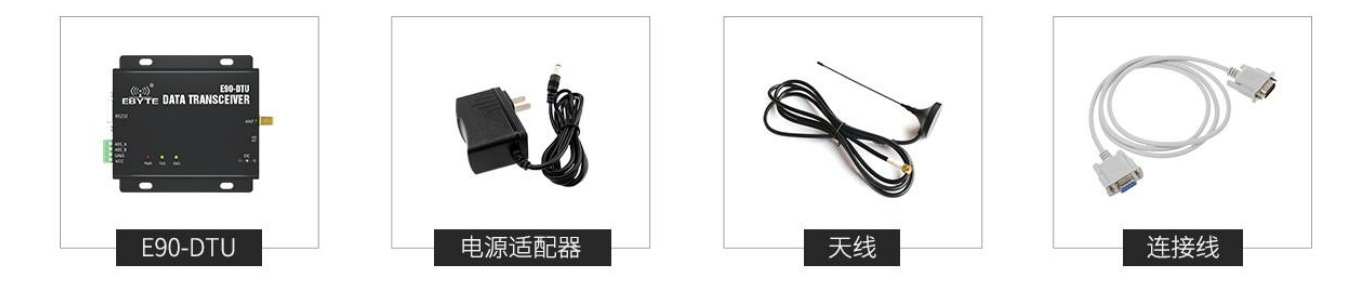

1、 首先给数传电台安装天线,然后安装电源,并确保拨码开关状态正确,用户根据需求选择压线方式或电源适配器供电, 二者择一即可;

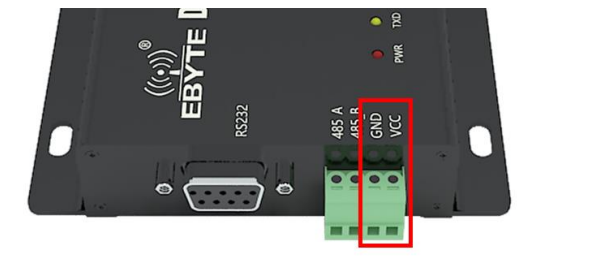

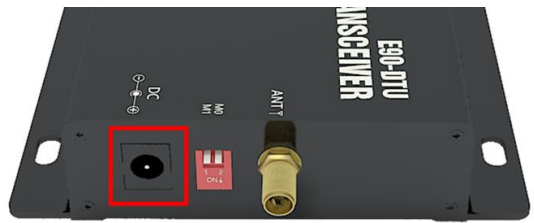

2、 使用 USB 转 RS-232 、USB 转 RS-485 或者其他方式使得电脑与数传电台相连;

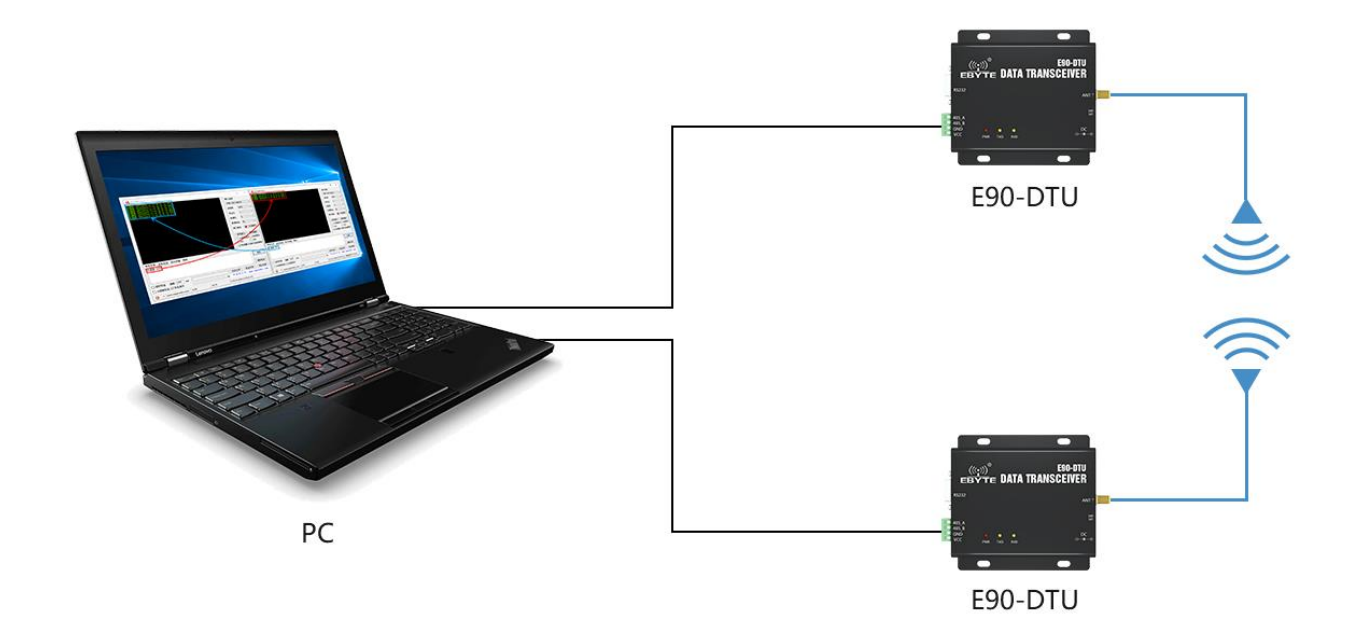

3、 启动两个串口调试助手,选择串口波特率为 9600bps、校验方式为 8N1,即可实现串口透传;

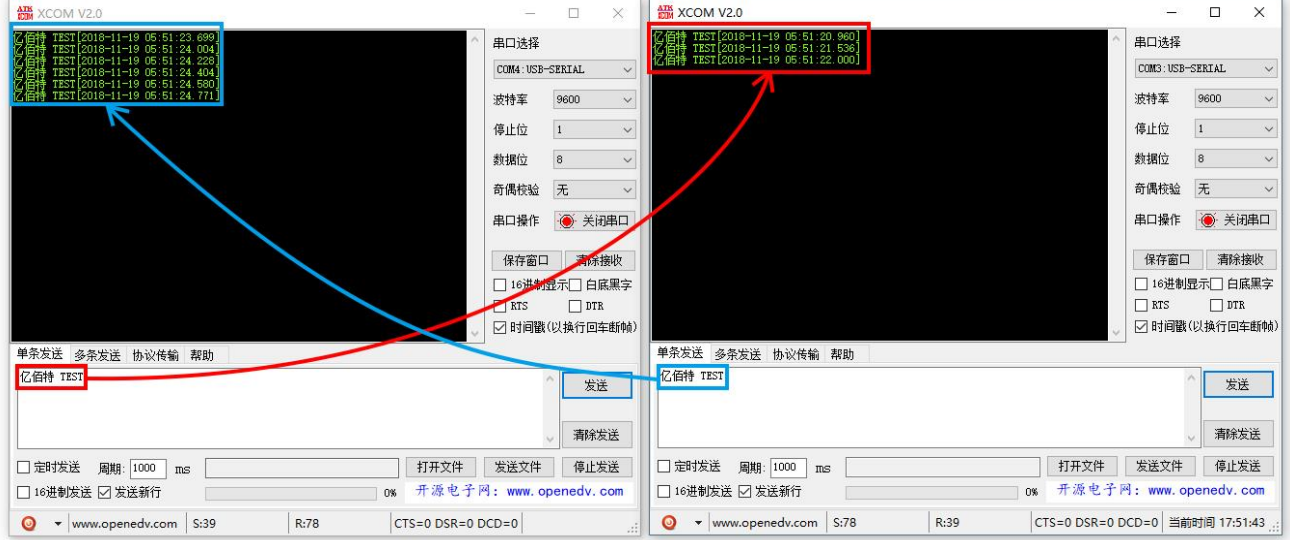

4、 若客户需要修改参数请将数传电台拨于配置模式后与电脑相连,打开 E90-DTU SL [数传电台配置软件,](http://www.ebyte.com/pdf-down.aspx?id=1101) 即可修改相关参 数,完成配置后务必恢复拨码开关状态方可进行通信。

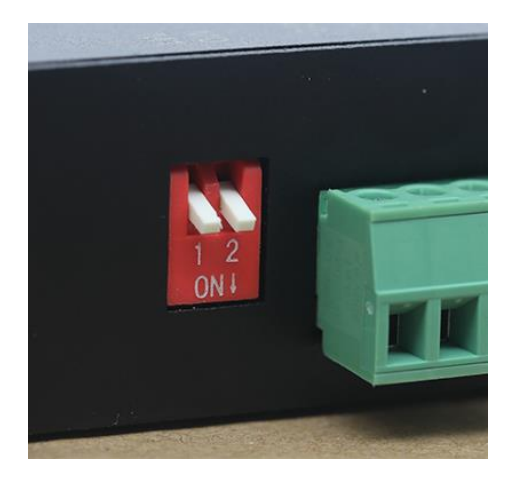

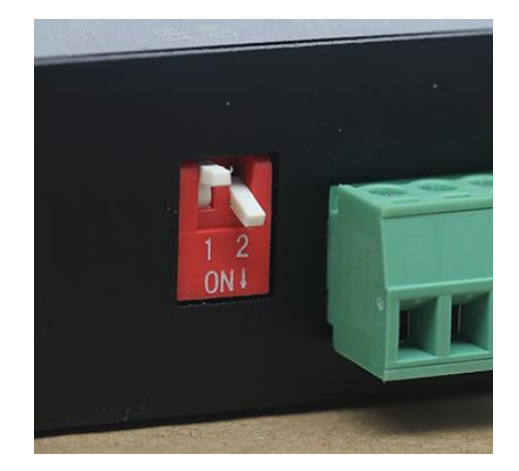

模式 0 出厂默认状态 模式 2 进行参数配置

## <span id="page-5-0"></span>三、 安装尺寸

#### <span id="page-5-1"></span>3.1 各部说明

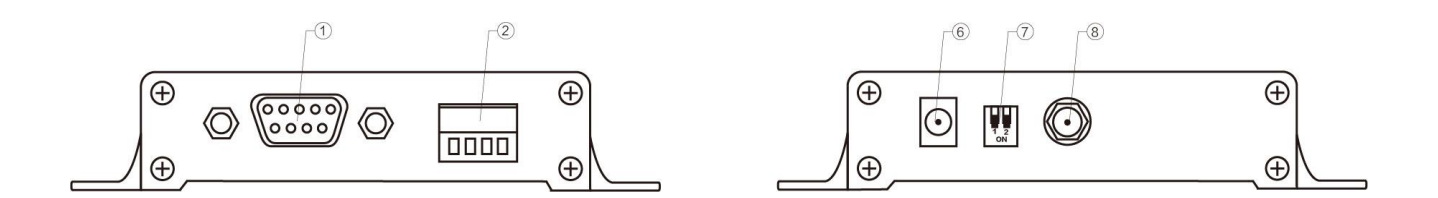

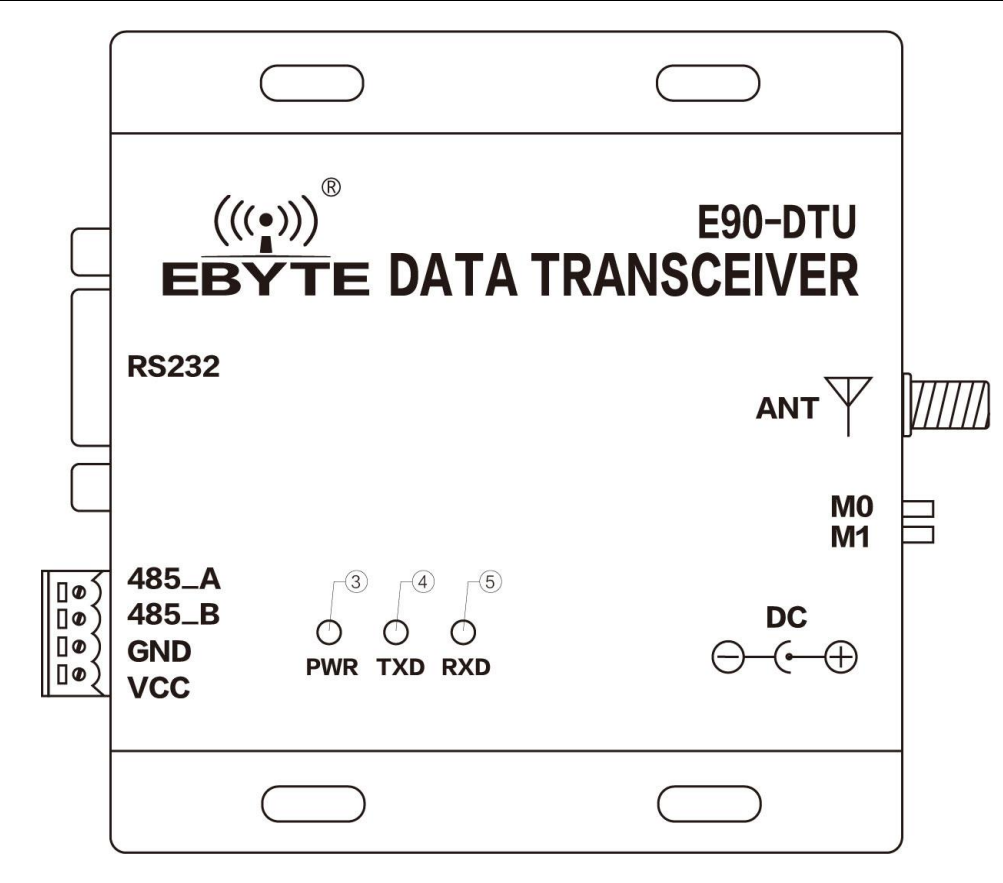

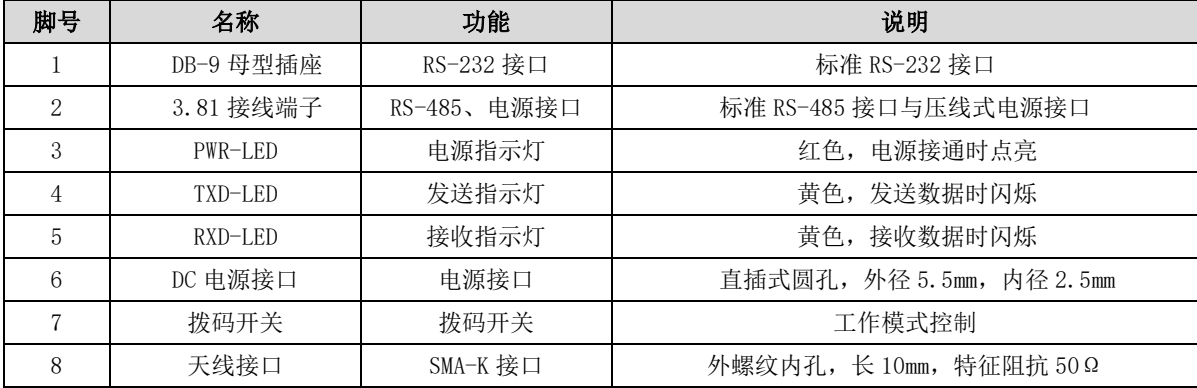

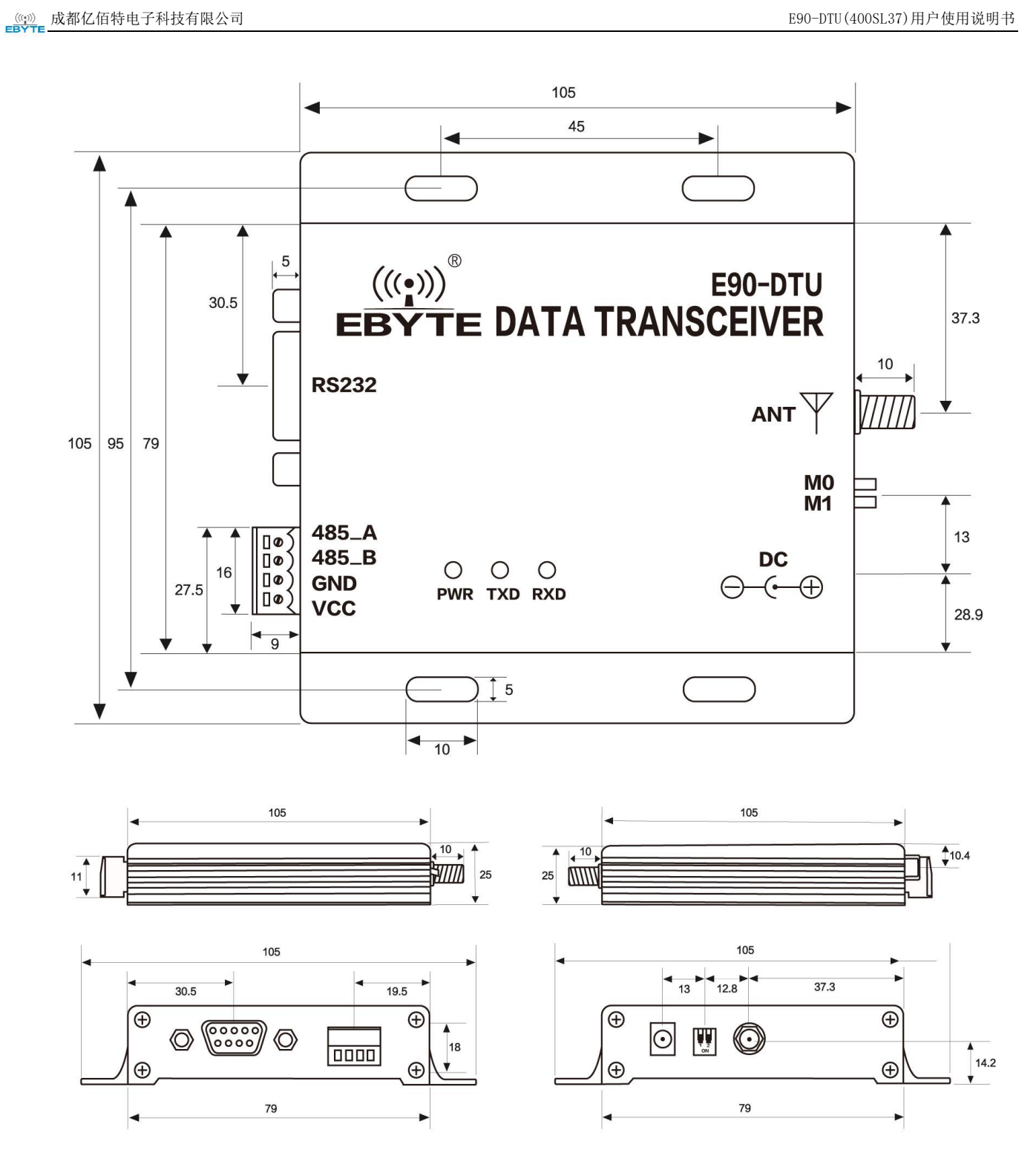

单位:mm

## <span id="page-8-0"></span>四、 接口定义

#### <span id="page-8-1"></span>4.1 电源接口说明

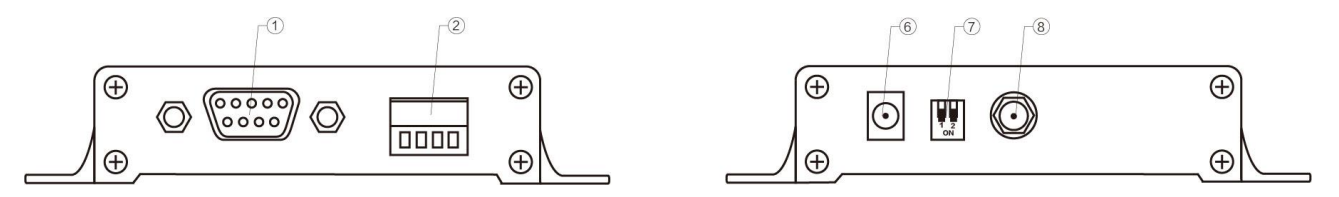

用户可以选择 ⑥ DC 电源接口供电,使用接口为外径 5.5mm、内径 2.5mm 电源适配器供电; 亦可 ② 中的 VCC 端子与 GND 端子供电, 只用选择任意其一供电方式即可; E90-DTU 可以使用 10~36V 直流电源供电,推荐使用 12V 或 24V 直流电源。

#### <span id="page-8-2"></span>4.2 RS232 接口定义

E90-DTU 可以使用标准 DB-9 接口通过 RS-232 与设备相连接。

#### <span id="page-8-3"></span>4.3 RS485 接口定义

E90-DTU 可以使用②中的 485\_A 端子和 485\_B 端子与设备的 RS-485 的 A 端子与 B 端子分别相连即可。

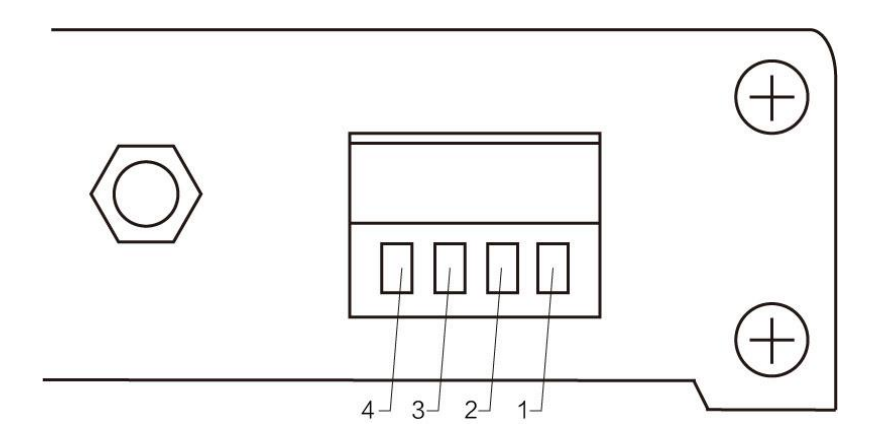

| 脚号 | 标准定义       | 功能             | 说明                        |
|----|------------|----------------|---------------------------|
|    | <b>VCC</b> | 压线式电源接口, 正极    | 直流 10~36V, 推荐使用 12V 或 24V |
| റ  | GND        | 压线式电源接口, 负极    | 电源负极与系统地、外壳相连接            |
|    | 485 B      | RS-485 接口, B接口 | RS-485 接口 B 接口与设备 B 接口相连  |
|    | 485 A      | RS-485 接口, A接口 | RS-485 接口 A 接口与设备 A 接口相连  |

**<sup>★</sup>** 注: 将电台与多台设备相连接时出现通信不畅, 而单台设备时无此现象, 请尝试在 485 A 端子与 485 B 端子之间并联 120 Ω电阻。

## <span id="page-9-0"></span>五、 技术指标

#### <span id="page-9-1"></span>5.1 型号规格

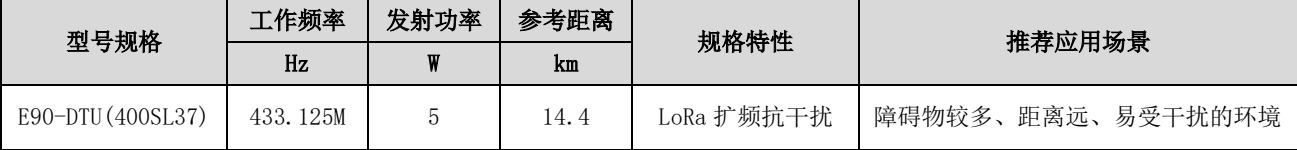

★ 注:参考距离测试环境:晴朗天气,空旷环境无遮挡、12V2A 电源供电、5dBi 增益吸盘天线,天线距离地面高度 2 米, 使用出厂默认参数。

#### <span id="page-9-2"></span>5.2 通用规格参数

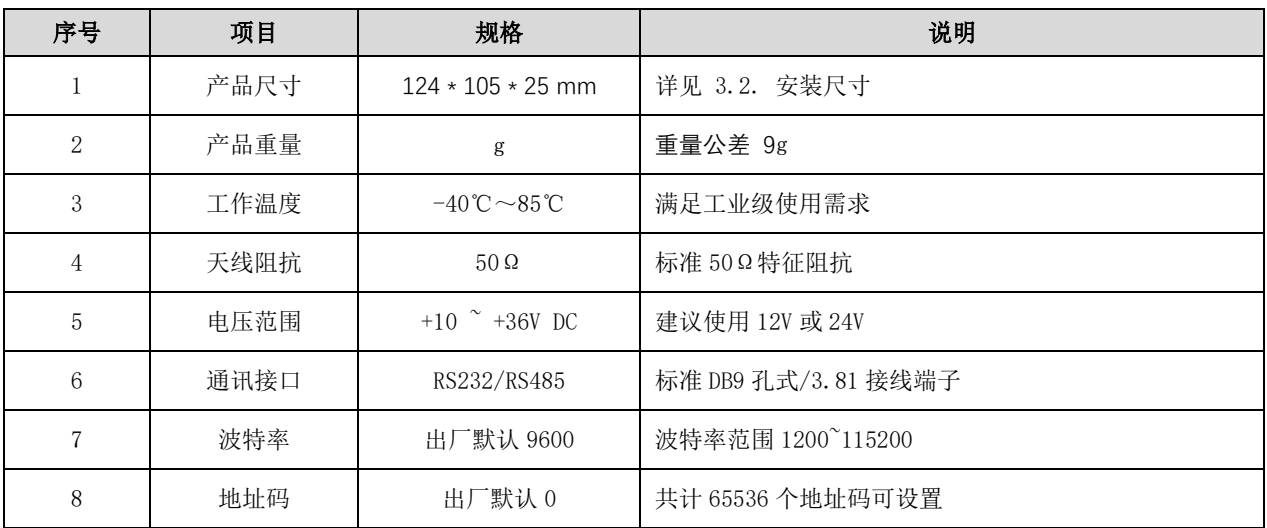

#### <span id="page-9-3"></span>5.3 频率范围及信道数

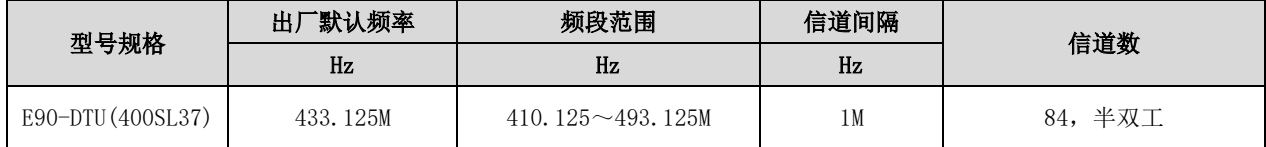

★ 在同一区域内使用多组数传电台同时一对一进行通信,建议每组数传电台设置信道间隔 2MHz 以上。

#### <span id="page-10-0"></span>5.4 空中速率等级

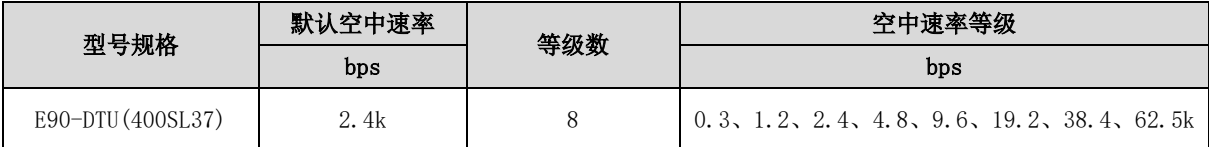

★ 注:空中速率设置越高,传输速率越快,传输的距离也越近;因此在速率满足使用要求的情况下,建议空速越低越好。

#### <span id="page-10-1"></span>5.5 电流参数

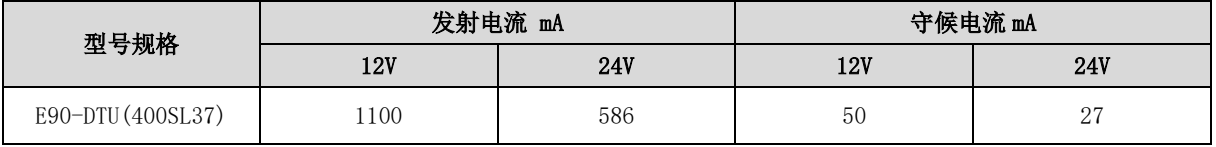

★ 注:推荐在选择电源时保留 50%以上电流余量,有利于电台长期稳定地工作。

#### <span id="page-10-2"></span>5.6 收发长度及分包方式

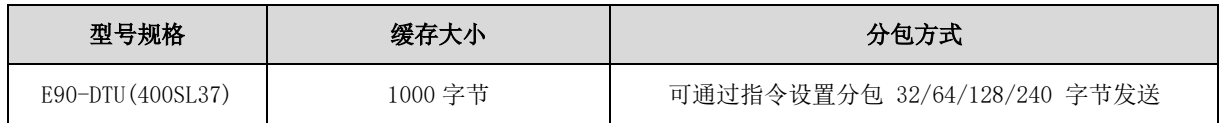

★ 注:1、电台单次接收数据若大于单包容量,超出部分数据会自动分配到第二次发送,直至发送完成; 2、电台单次接收数据不可大于缓存容量;

## <span id="page-11-0"></span>六、 功能详解

<span id="page-11-1"></span>6.1 定点发射

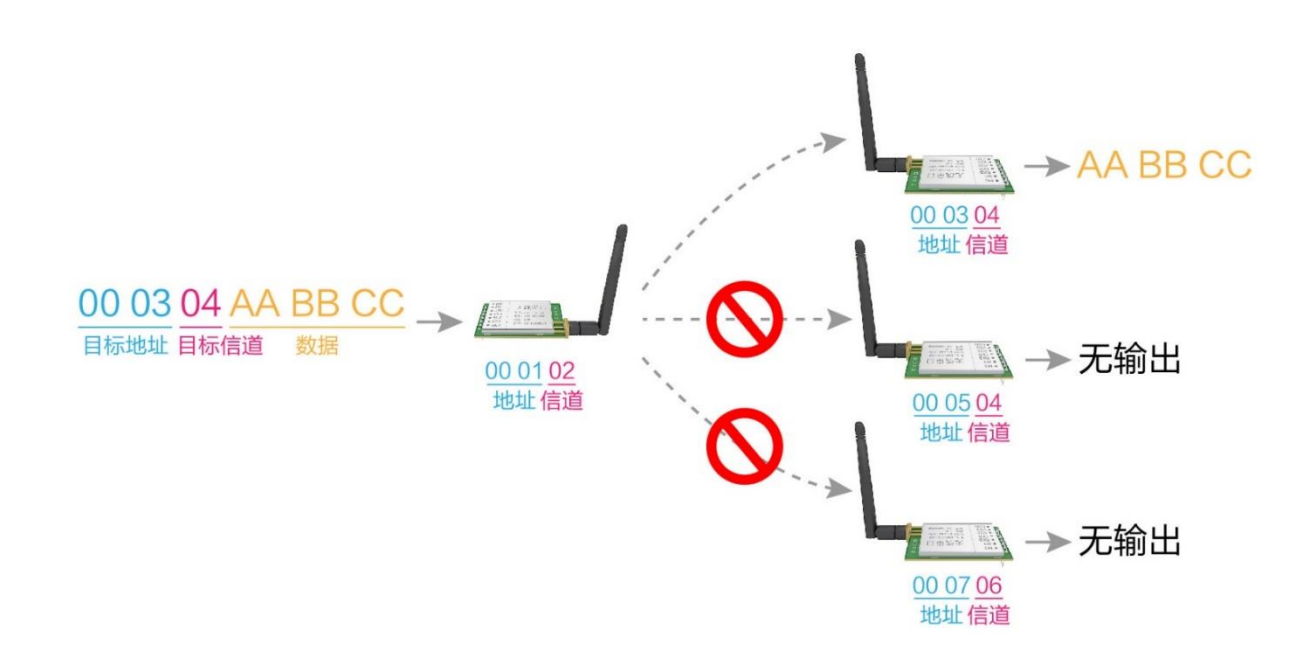

<span id="page-11-2"></span>6.2 广播发射

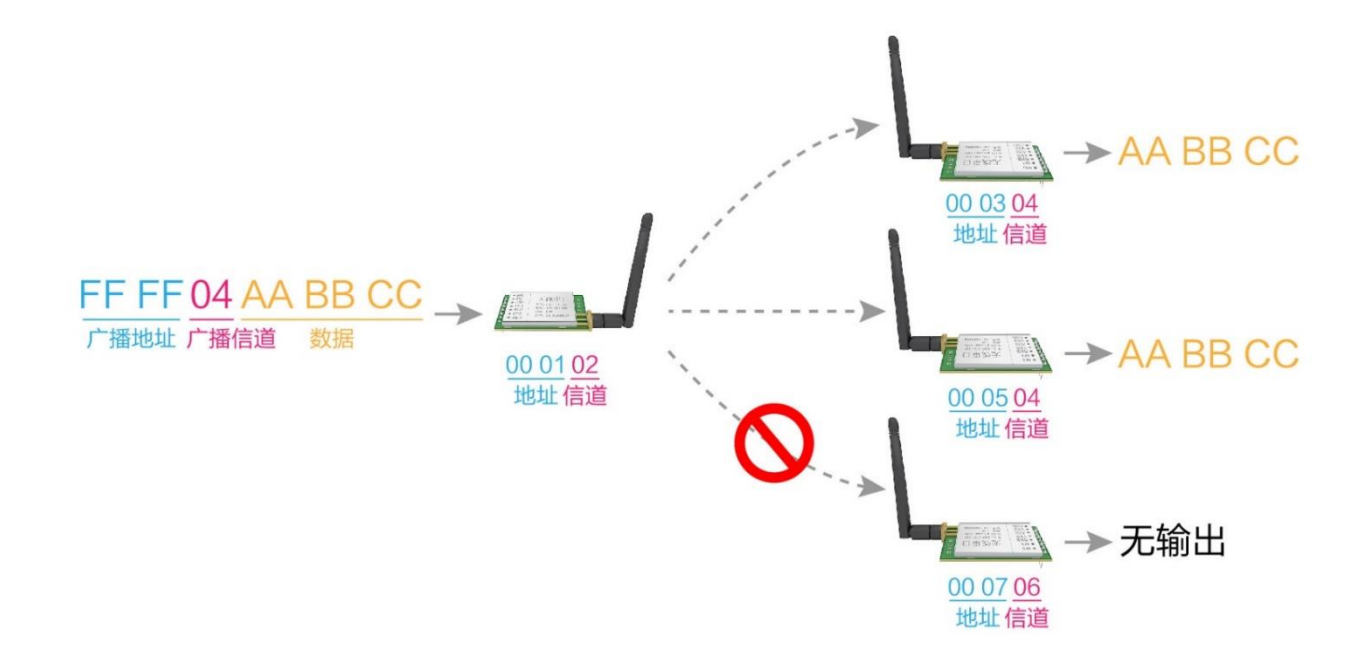

<span id="page-12-0"></span>6.3 广播地址

- 举例:将模块 A 地址设置为 0xFFFF,信道设置为 0x04。
- <span id="page-12-1"></span>● 当模块 A 作为发射时(相同模式, 透明传输方式), 0x04 信道下所有的接收模块都可以收到数据, 达到广播的目的。

#### 6.4 监听地址

- 举例:将模块 A 地址设置为 0xFFFF,信道设置为 0x04。
- 当模块 A 作为接收时,可以接收到 0x04 信道下所有的数据,达到监听的目的。

## <span id="page-12-2"></span>七、 工作模式

E90-DTU(400SL30) 拥有两种工作模式,正常通信则电台配置为一般模式(模式 0); 电台出厂时默认设置也为一般模式 (模式 0)。

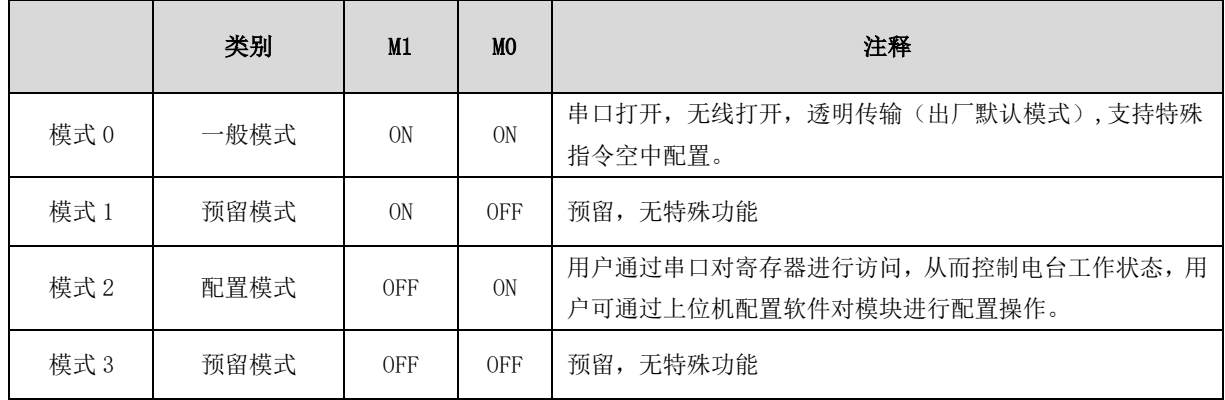

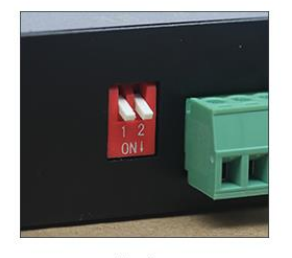

模式0

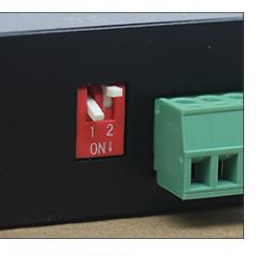

模式 1

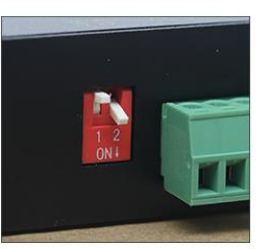

模式2

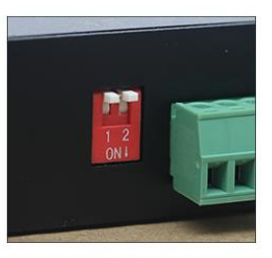

模式3

#### <span id="page-13-0"></span>7.1 一般模式(模式 0)

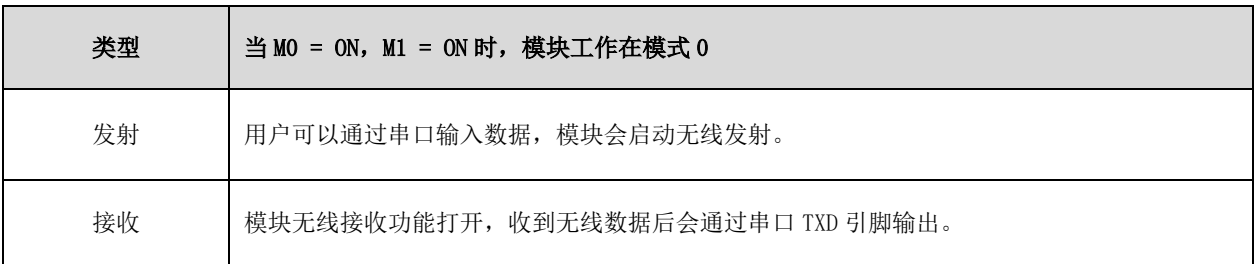

#### <span id="page-13-1"></span>7.2 配置模式(模式 2)

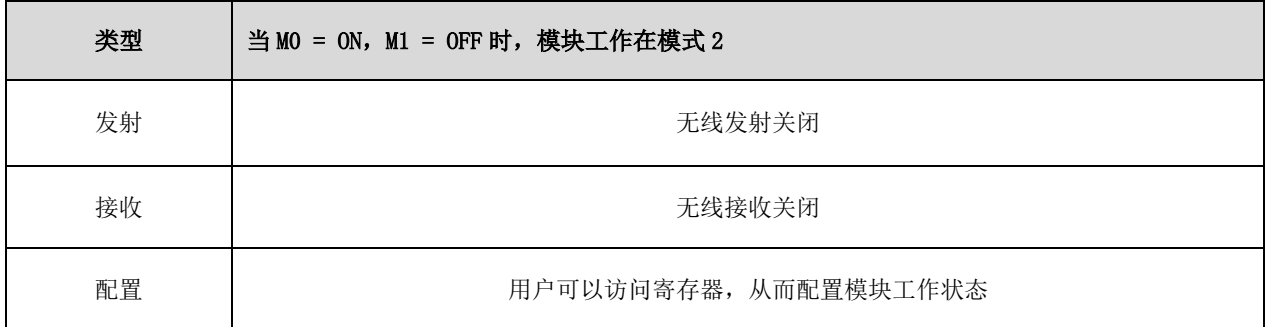

## <span id="page-13-2"></span>八、 寄存器读写控制

#### <span id="page-13-3"></span>8.1 指令格式

配置模式(模式 2: M1=OFF, MO=ON)下,支持的指令列表如下(设置时,只支持 9600, 8N1 格式):

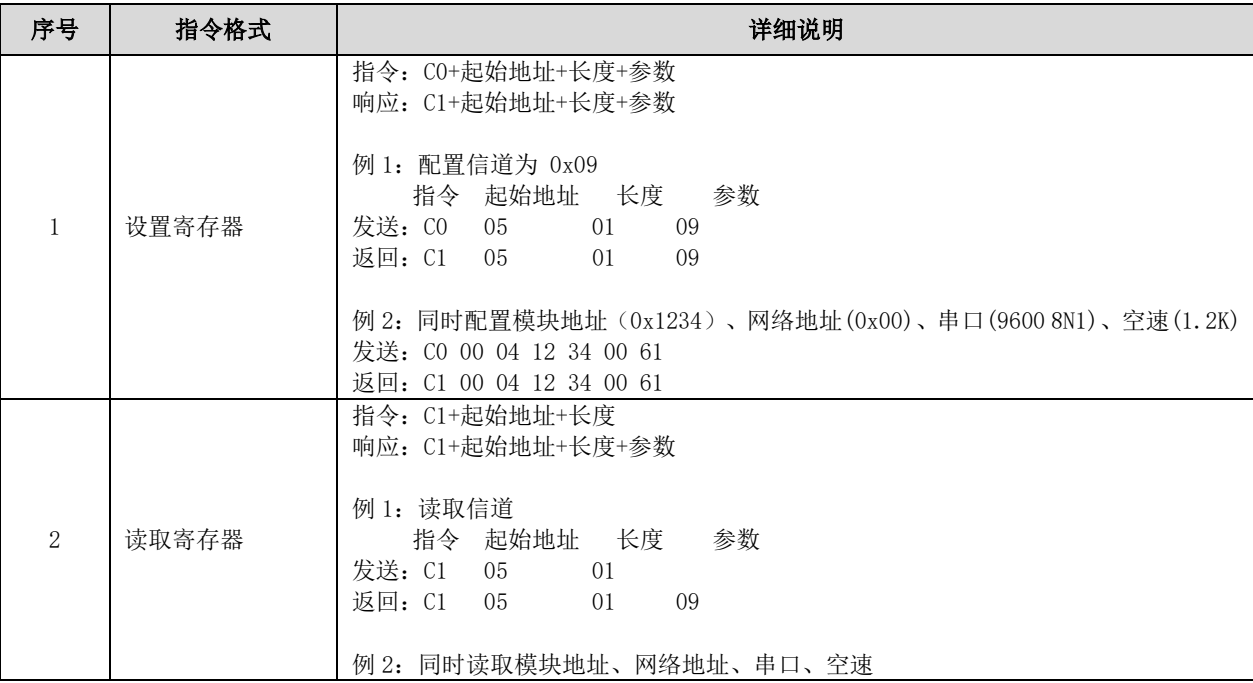

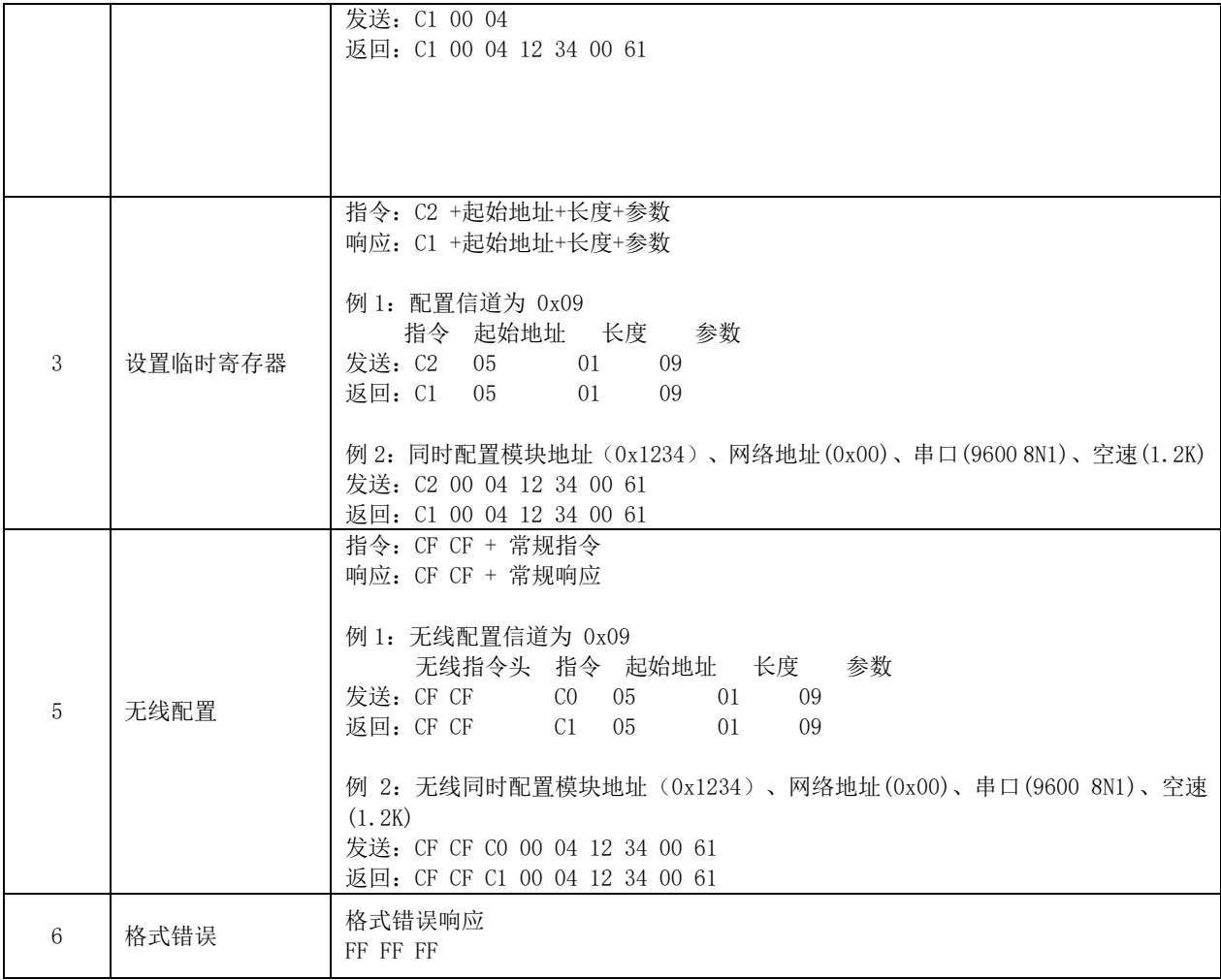

#### <span id="page-14-0"></span>8.2 寄存器描述

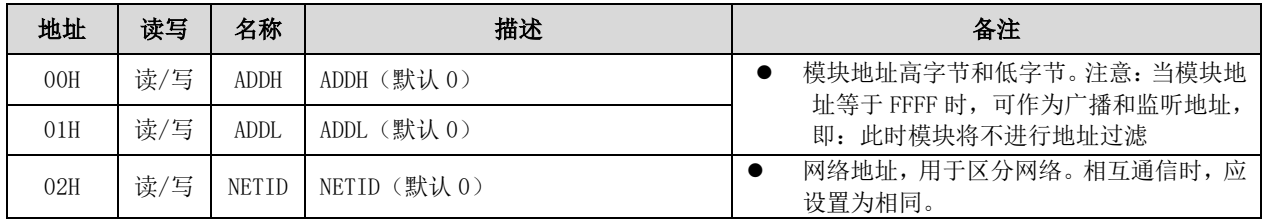

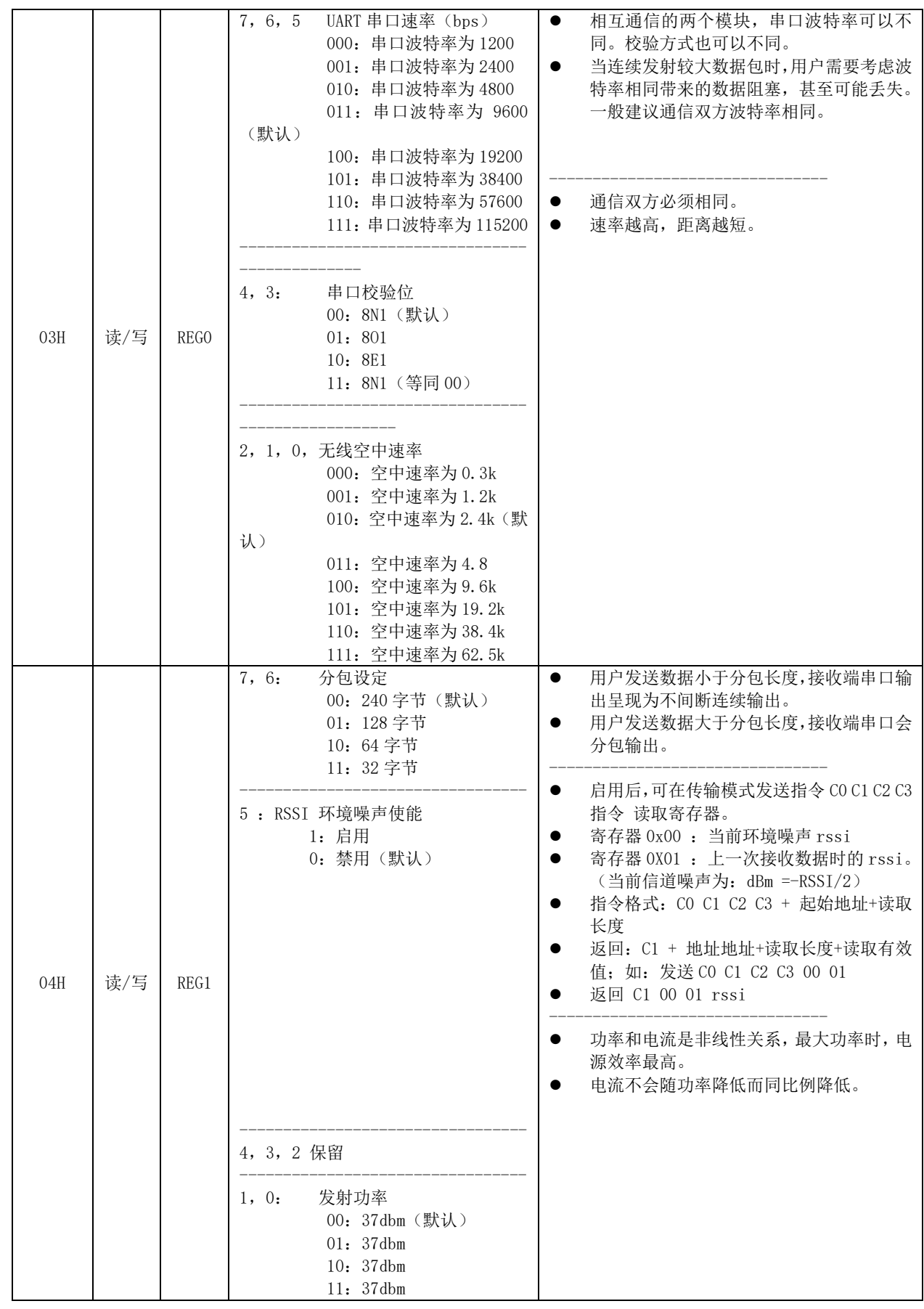

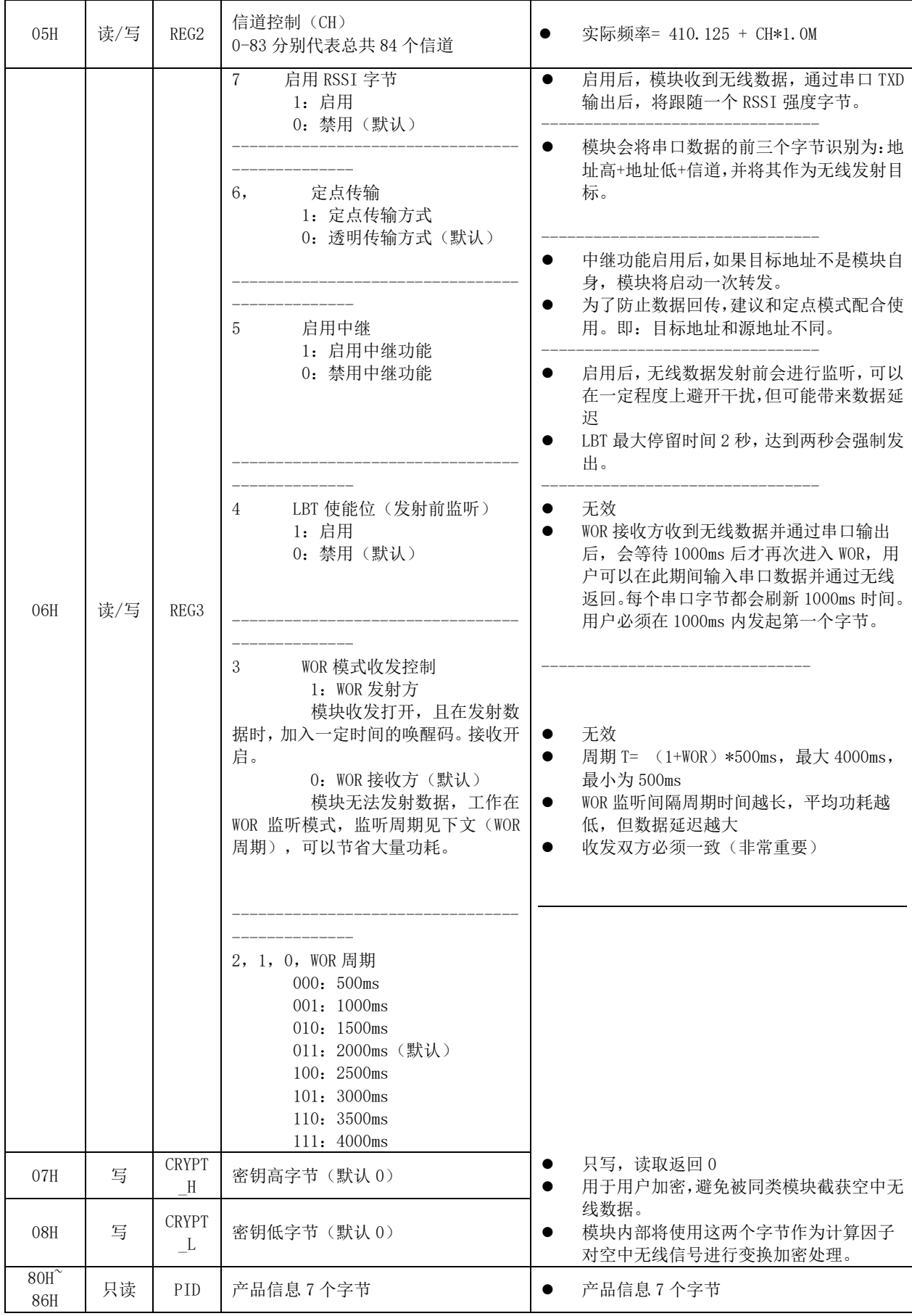

#### <span id="page-17-0"></span>8.3 出厂默认参数

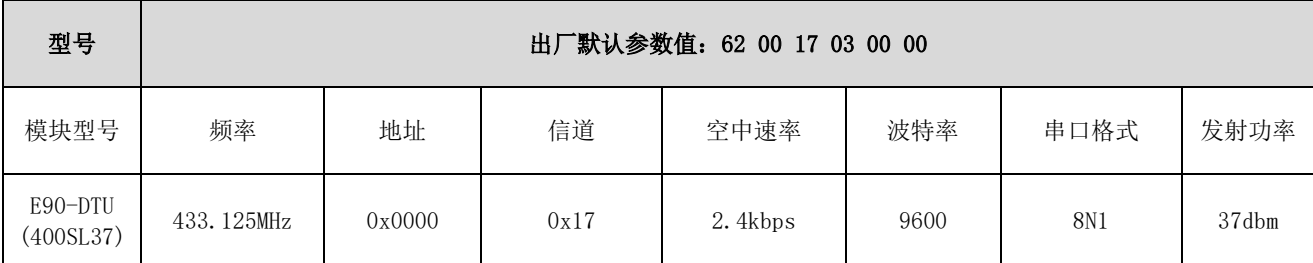

## <span id="page-17-1"></span>九、 中继组网模式使用

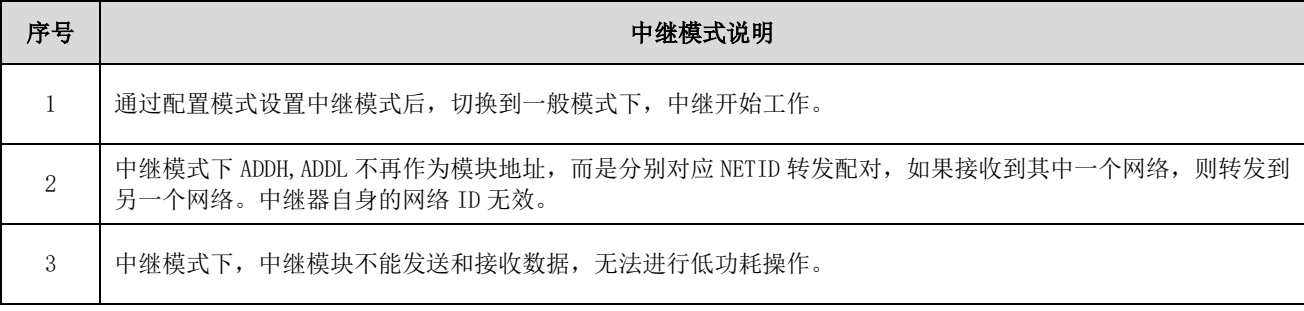

中继组网规则说明:

1、转发规则,中继能将数据在两个 NETID 之间进行双向转发。

2、中继模式下,ADDH\ADDL 不再作为模块地址,作为 NETID 转发配对。

如图:

①一级中继

"节点 1" NETID 为 08。

"节点 2" NETID 为 33。

中继 1 的 ADDH\ADDL 分别为 08, 33。

所以节点 1 (08) 发送的信号能被转发到节点 2 (33)

同时节点 1 和节点 2 地址相同,因此节点 1 发送的数据能被节点 2 收到。

②二级中继

中继 2 的 ADDH\ADDL 分别为 33,05。

所以中继 2 能转发中继 1 的数据到网络 NETID:05。

从而节点 3 和节点 4 能接收到节点 1 数据。节点 4 正常输出数据, 节点 3 与节点 1 地址不同, 所以不输出数据。

③双向中继

如图配置:节点 1 发送的数据节点 2、4 可以收到,节点 2、4 发送的数据,节点 1 也可以收到。

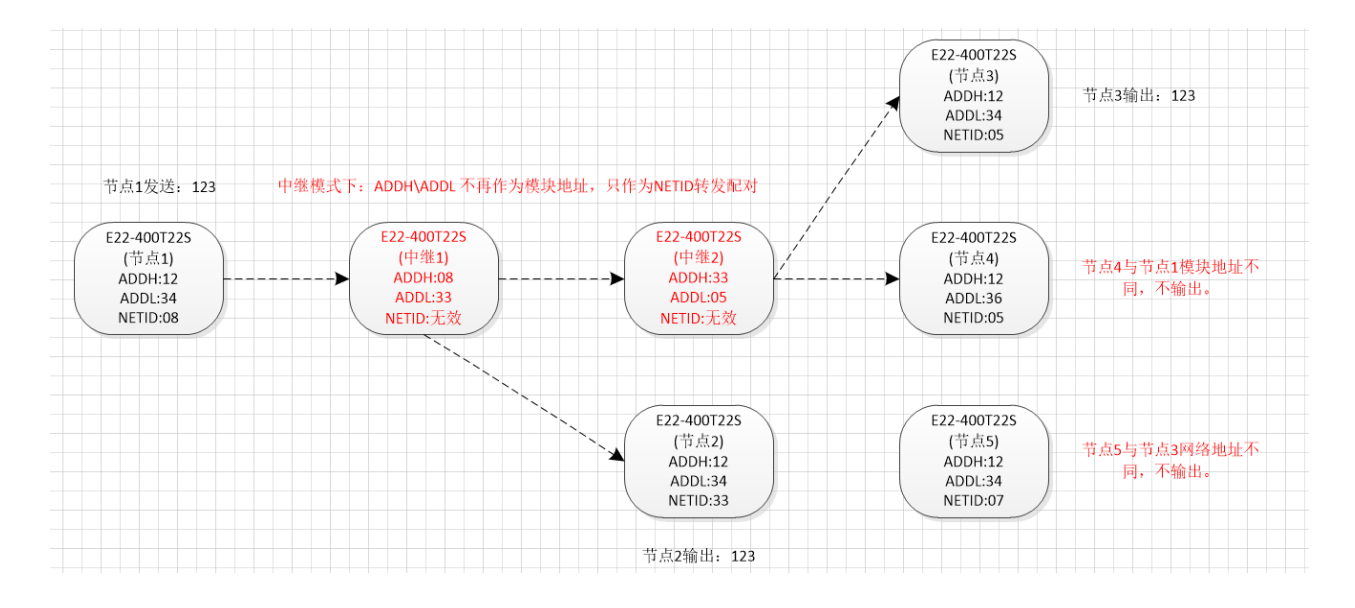

## <span id="page-18-0"></span>十、 上位机配置说明

下图为 E90-DTU SL 配置上位机显示界面,用户可通过 MOM1 切换为命令模式, 在上位机进行参数快速配置和读取。

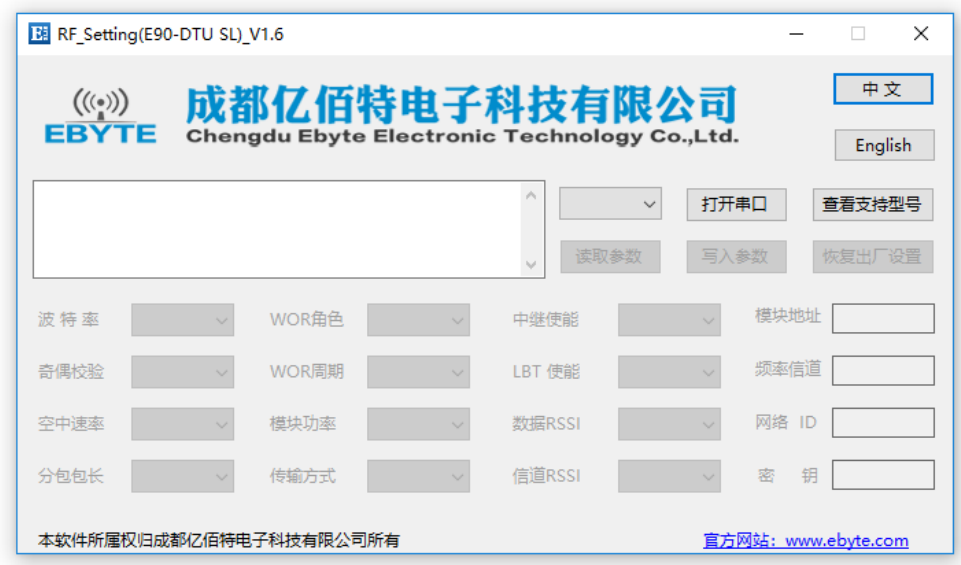

- 在配置上位机中,模块地址、频率信道、网络 ID、密钥均为十进制显示模式,其中各参数取值范围: 网络地址:0-65535 频率信道:0-83 网络 ID:0-255 密钥:0-65535
- 用户在使用上位机配置中继模式时,需要特别注意,由于在上位机中,各参数为十进制显示模式,所以模块地址和网络 ID 填写时需要通过转换进制。如发射端 A 输入的网络 ID 为 02, 接收端 B 输入的网络 ID 为 10, 则中继端 R 设置模块地 址时,将十六进制数值 0X020A 转换为十进制数值 522 作为中继端 R 填入的模块地址。即此时中继端 R 需要填入的模块 地址值为 522。

## <span id="page-19-0"></span>十一、 对电台进行编程

<span id="page-19-1"></span>1.1. 示意图

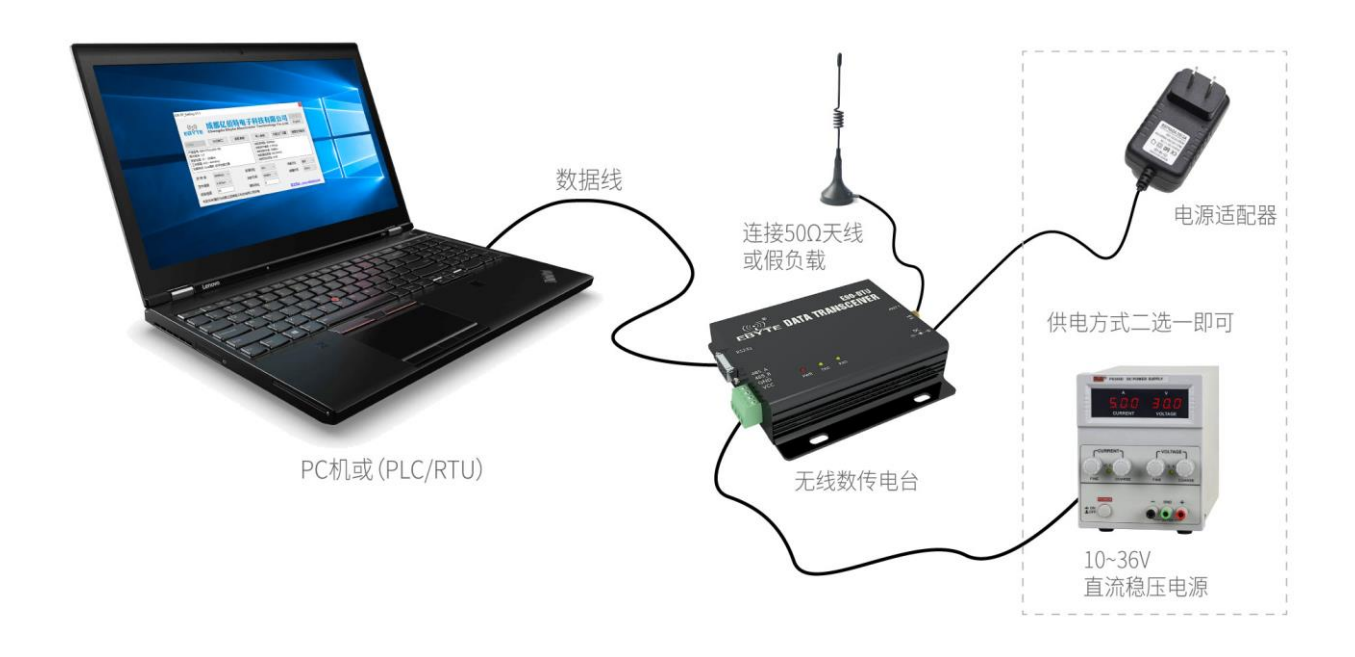

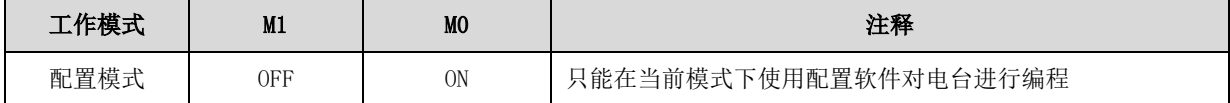

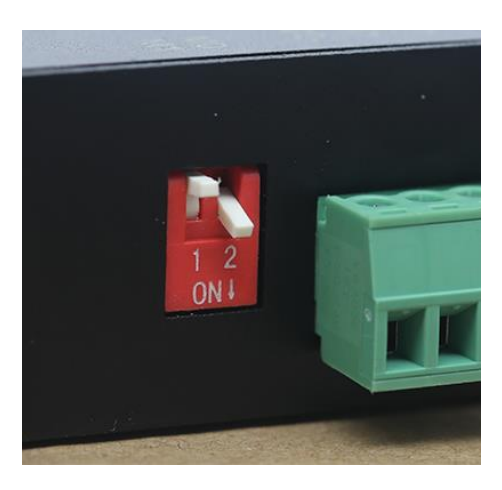

- 1、编程只能在特定工作模式下(见上表)进行,编程失败时请确认电台工作模式是否正确。
- 2、若无需复杂编程打开 E90-DTU SL [数传电台配置软件,](http://www.ebyte.com/pdf-down.aspx?id=1101) 即可修改相关参数即可。

## <span id="page-20-0"></span>十二、 在测试及实际应用中的连接示意图

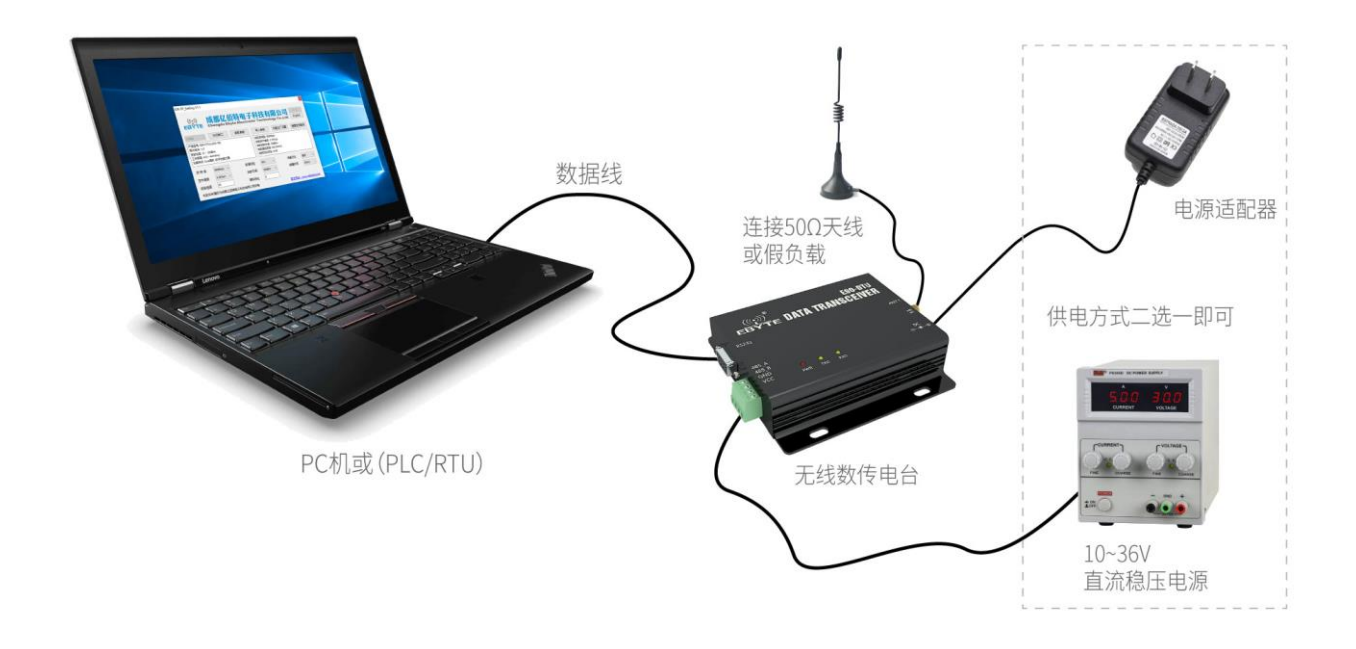

## <span id="page-20-1"></span>十三、 相关产品

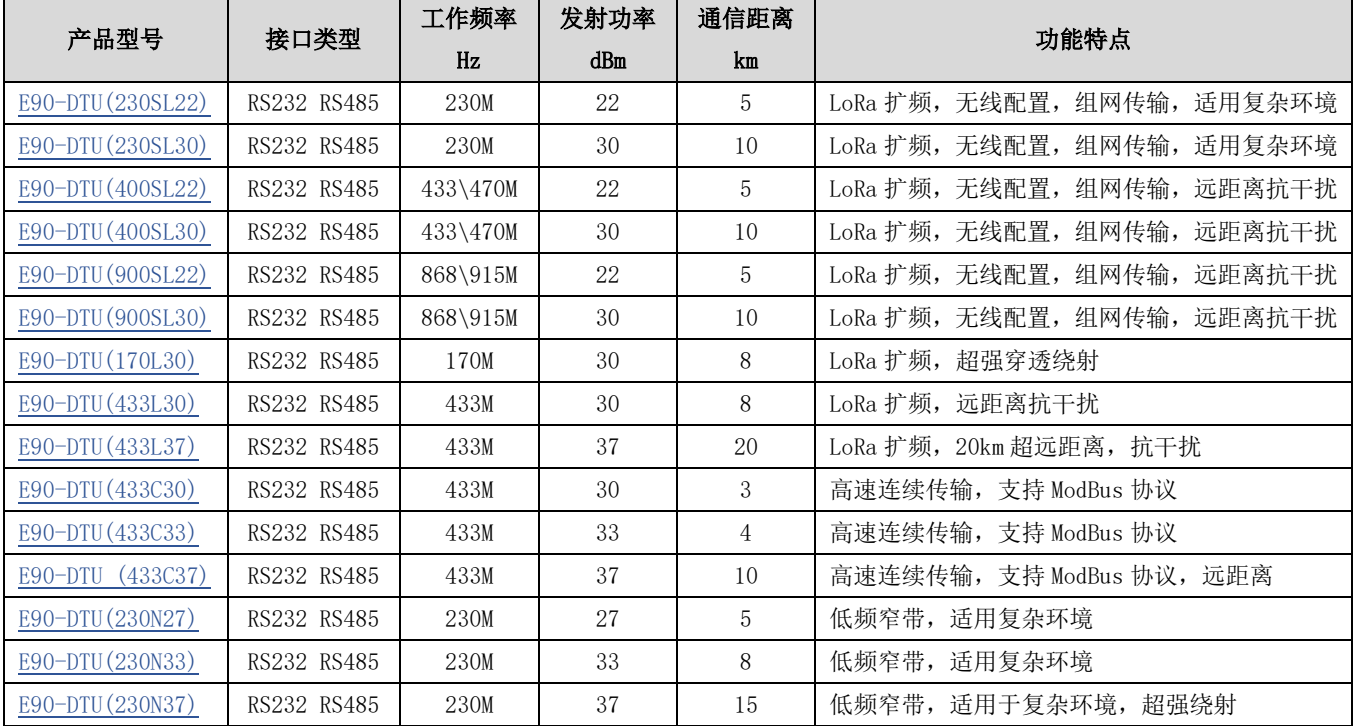

## <span id="page-21-0"></span>十四、 实际应用领域

亿佰特数传电台适用于各类点对点、一点对多点的无线数据传输系统,如智能家庭、物联网改造、电力负荷监控、配网 自动化、水文水情测报、自来水管网监测、城市路灯监控、防空警报控制、铁路信号监控、铁路供水集中控制、输油供气管 网监测、GPS 定位系统、远程抄表、电子吊称、自动报靶、地震测报、防火防盗、环境监测等工业自动化系统,如下图:

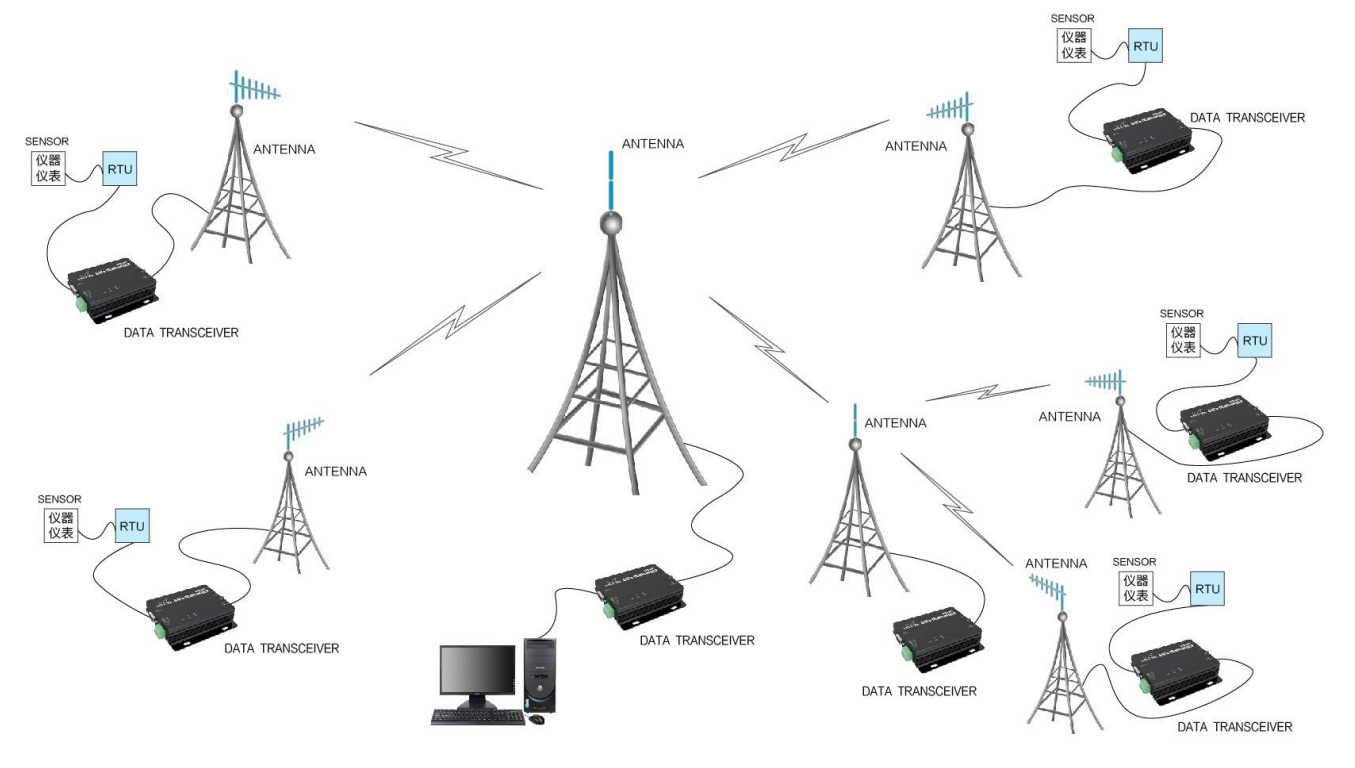

## <span id="page-22-0"></span>十五、 使用注意事项

- 1. 请用户妥善保管好本设备的保修卡,保修卡上有该设备的出厂号码(及重要技术参数),对于用户今后的维修及新增设 备有重要的参考价值。
- 2. 电台在保修期内,若因产品本身质量而非人为损坏或雷击等自然灾害造成的损坏,享受免费保修;务请用户不要自行修 理,出现问题即与我司取得联系,亿佰特提供一流的售后服务。
- 3. 在一些易燃性场所(如煤矿矿井)或易爆危险物体(如引爆用雷管)附近时,不可操作本电台。
- 4. 应选用合适的直流稳压电源,要求抗高频干扰能力强、纹波小、并有足够的带载能力;最好还具有过流、过压保护及防 雷等功能,确保数传电台正常工作。
- 5. 不要在超出数传电台环境特性的工作环境中使用,如高温、潮湿、低温、强电磁场或灰尘较大的环境中使用。
- 6. 不要让数传电台连续不断地处于满负荷发射状态,否则可能会烧坏发射机。
- 7. 数传电台的地线应与外接设备(如 PC 机、PLC 等)的地线及电源的地线良好连接,否则容易烧坏通信接口等;切勿带 电插、拔串口。
- 8. 在对数传电台进行测试时,必须接上匹配的天线或 50Ω假负载,否则容易损坏发射机;如果接了天线,那么人体离天线 的距离最好超过 2 米, 以免造成伤害, 切勿在发射时触摸天线。
- 9. 无线数传电台在不同环境下往往有不相同通信距离,通信距离往往受到温度、湿度、障碍物密度、障碍物体积、电磁环 境所影响;为了保证可以获得稳定的通信,建议预留 50%以上的通信距离余量。
- 10. 若实测通信距离不理想,建议从天线品质和天线的安装方式入手分析改善通信距离。亦可与 support@cdebyte.com 取得 联系、寻求帮助。
- 11. 在选配电源时,除需要按照推荐保留 50%的电流余量,更应注意其纹波不得超过 100mV。
- 12. 无线通讯产品需要接上阻抗匹配的天线才能正常工作,即使是短时间测试亦不可省略,若因此原因造成的产品损坏将不 在保修范围之内。

### <span id="page-22-1"></span>十六、 重要声明

- 1. 亿佰特保留对本说明书中所有内容的最终解释权及修改权。
- 2. 由于随着产品的硬件及软件的不断改进,本说明书可能会有所更改,恕不另行告知,最终应以最新版的说明书为准。
- 3. 保护环境,人人有责:为减少纸张使用,本说明书只印刷中文部分,英文说明书只提供电子文档,若有需要,请到我司 官网下载:另外,若非用户特别要求,用户批量订货时,我们只按订货数量的一定比例提供产品说明书,并非每个数传 电台都一一配上,敬请谅解。

## (((;)) 成都亿佰特电子科技有限公 EBYTE Chengdu Ebyte Electronic Technology Co.,Ltd.

销售热线:4000-330-990(24 小时可拨打) 公司电话:028-61399028(工作时间可拨打) 公司传真:028-64146160 官方网址:[www.ebyte.com](http://www.ebyte.com/) 公司地址:四川省 成都市 高新西区 西芯大道 4 号 创新中心 B333-D347

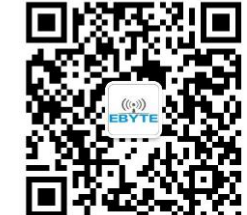

ISO9001:2008 ISO14001:2004 成都亿佰特电子科技有限公司保留对本说明中所有内容的最终解释权及修改权